## **Comment formuler ses vœux avec le portail scolarité ?**

Le Portail scolarité, ou autrement appelé Téléservice, ou ATEN ((accès téléservice de l'Education nationale) est une application nationale qui est différente de l'application ENT.

L'ENT est le site du collège Marc Bloch, il recense les informations du collège (actualités, horaires, menus de la cantine, emploi du temps, calendrier, évaluations, absences…).

Le Portail scolarité est une application du ministère de l'éducation nationale qui suit l'élève pendant sa scolarité même lorsqu'il change d'établissement. Il permet d'accéder au livret scolaire, à la demande de bourse (sauf cette année car il y a un problème technique majeur), à l'orientation et à l'affectation.

## **L'accès des familles au téléservice Affectation pour la saisie des vœux est ouvert du 25 mai au 8 juin 2020**

Aide méthodologique :

Entrer « Portail scolarité Limoges » dans Google ou autre moteur de recherche puis authentifiez-vous avec identifiant et mot de passe donnés par le collège (à ne pas confondre avec ceux de l'ENT). En cas de difficulté, contacter le collège.

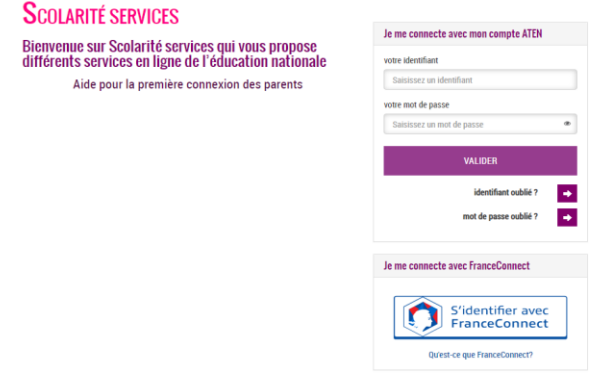

Choisir le menu « Affectation après la 3è »

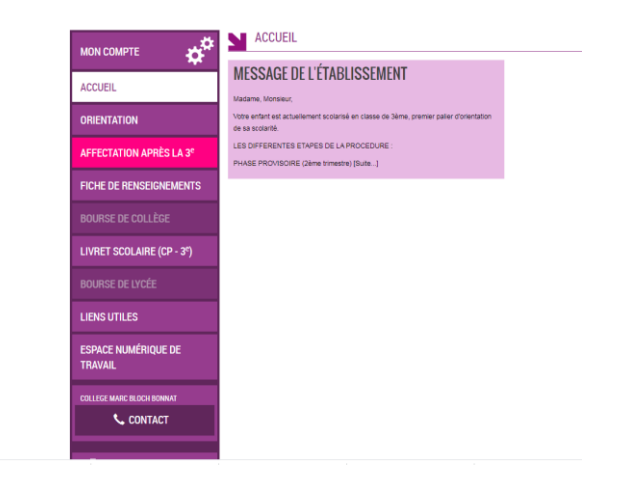

Rechercher le lycée ou l'établissement que vous souhaitez, par exemple le lycée Pierre Bourdan

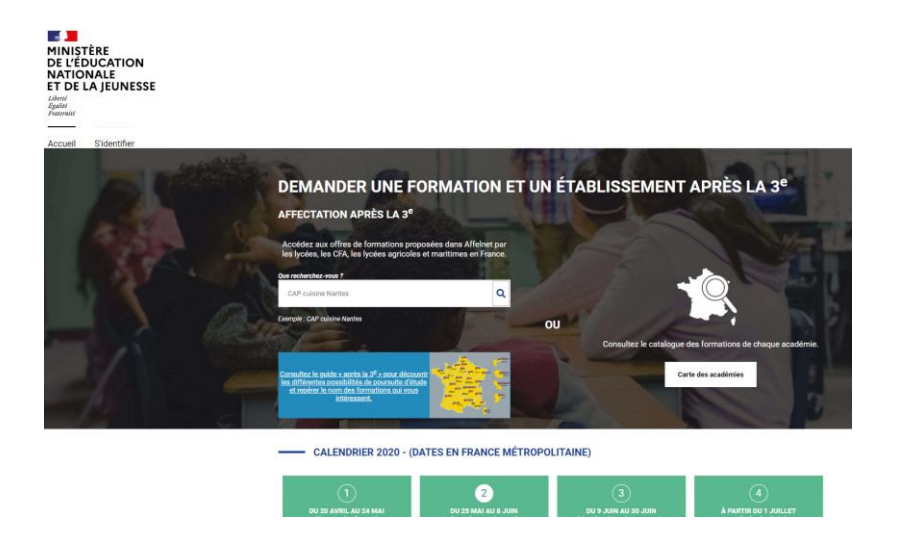

Cliquer sur « Rechercher »

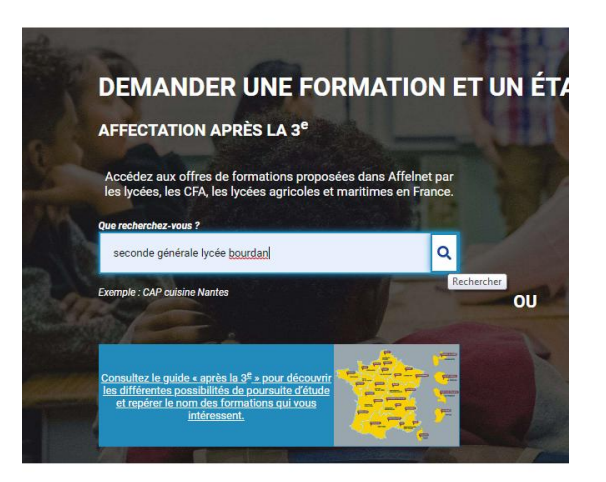

Cliquer sur « Ajouter à mes demandes »

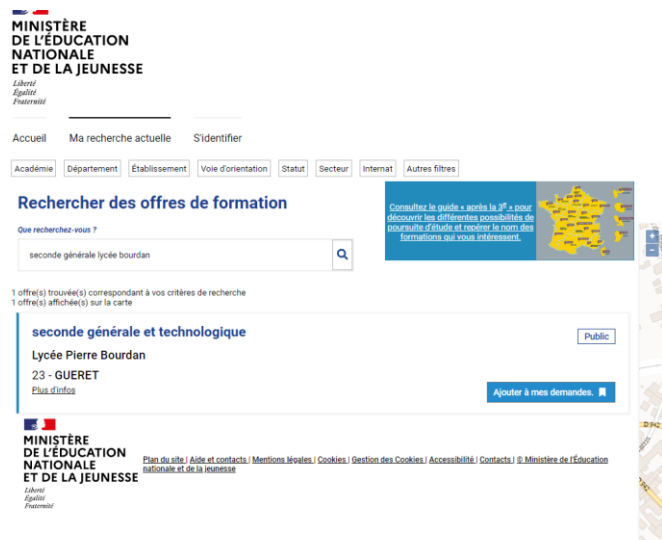

A cette étape, lorsque c'est le premier vœu, l'application revérifie votre identité

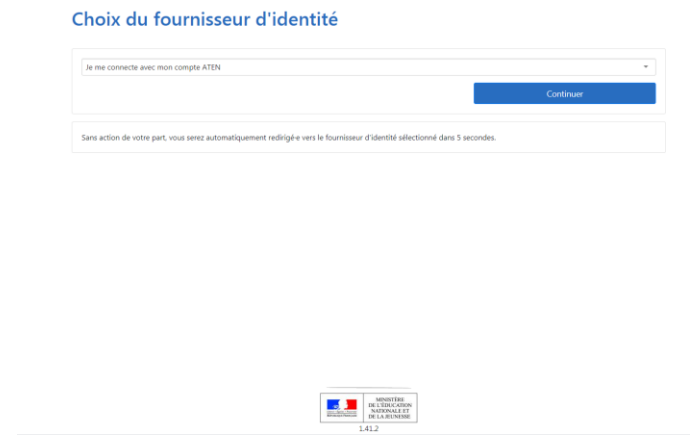

Sélectionner l'académie de Limoges et valider

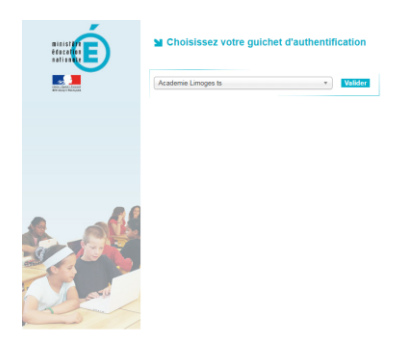

Rentrer à nouveau votre identifiant et votre mot de passe

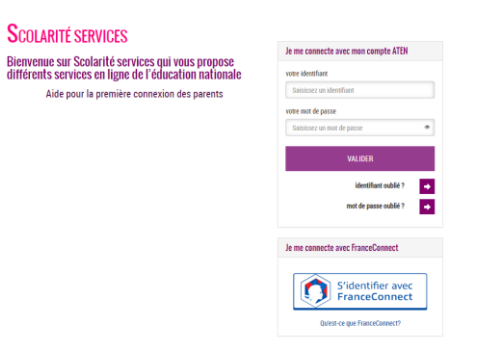

## Aller sur l'onglet « Voir/enregistrer mes demandes »

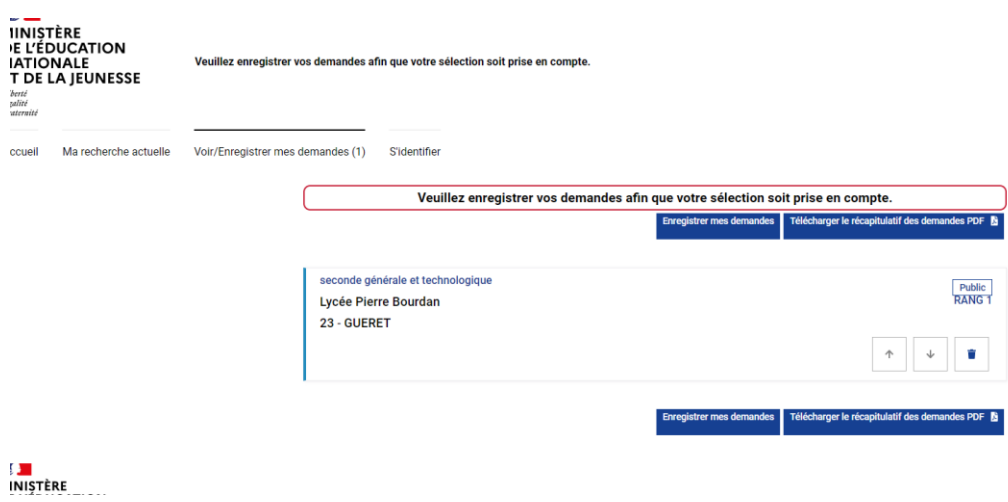

Enregistrer, puis vous pouvez modifier ou ajouter des demandes jusqu'au 8 juin.

En cas de problème, vous pouvez joindre le collège au 05 55 62 12 94.